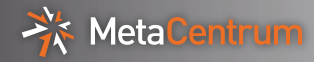

# Galaxy in MetaCentrum (introduction)

Pavel Fibich

MetaCentrum, CESNET

12-12-2014

<span id="page-0-0"></span>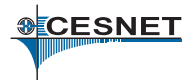

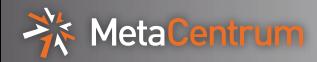

# Galaxy, our instance

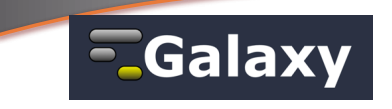

- open source scientific work-flow system
- $\triangleright$  web server based front-end for bioinformaticians (you can run computations through web browser)
- $\blacktriangleright$  lightweight, modularly written in python
- $\blacktriangleright$  many tools for bio data manupulations, managed by wrappers and allow pipe-lining (workflows)
- $\blacktriangleright$  running analyses in the background
- $\triangleright$  primarily designed for single user and run in VM

#### MetaCentrum instance

- $\triangleright$  sends jobs to the grid under real user's accounts
- Inttps://wiki.metacentrum.cz/wiki/Galaxy\_application
- ▶ login: <https://galaxy.metacentrum.cz>

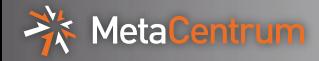

#### HTTPs authentication; use std. MetaCentrum login/password for <https://galaxy.metacentrum.cz>

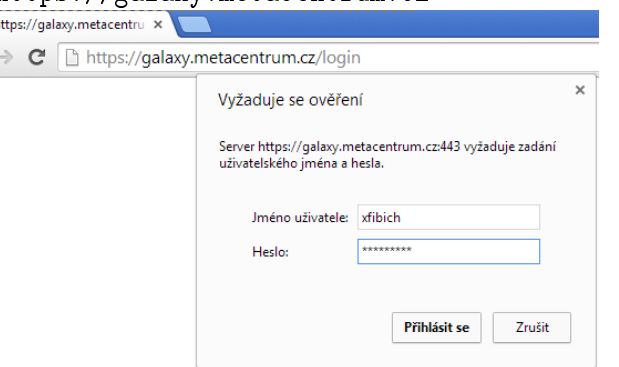

Use login page to renew user's tickets (allow access to the infrastructure) every day!

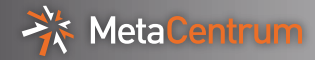

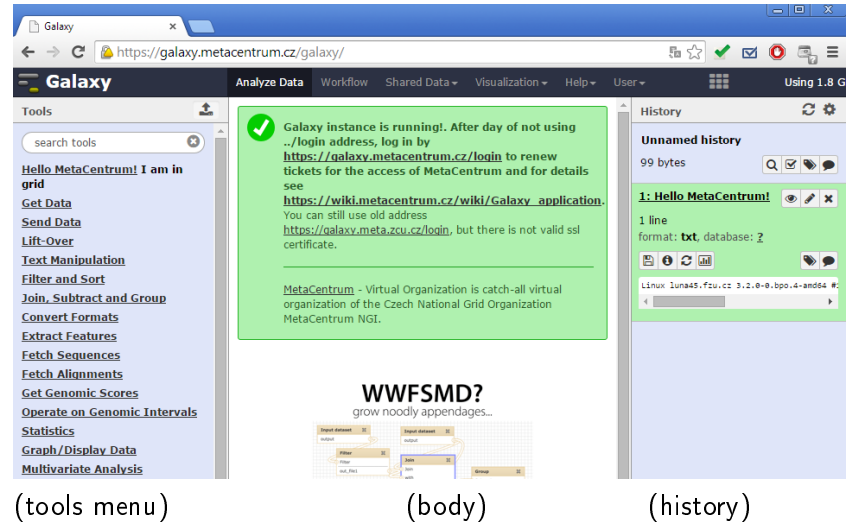

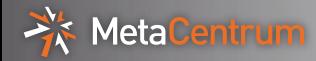

# Hello MetaCentrum!

#### Hello World example: Click on HelloMetaCentrum tool in the tools menu and then to Execute.

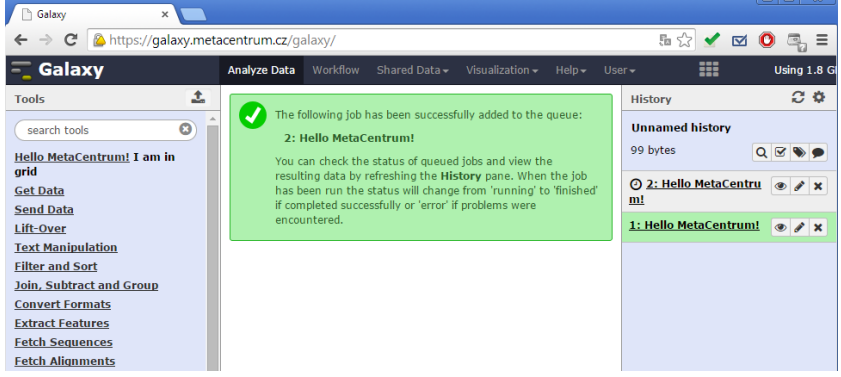

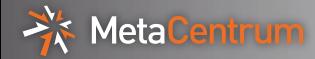

# Hello MetaCentrum!

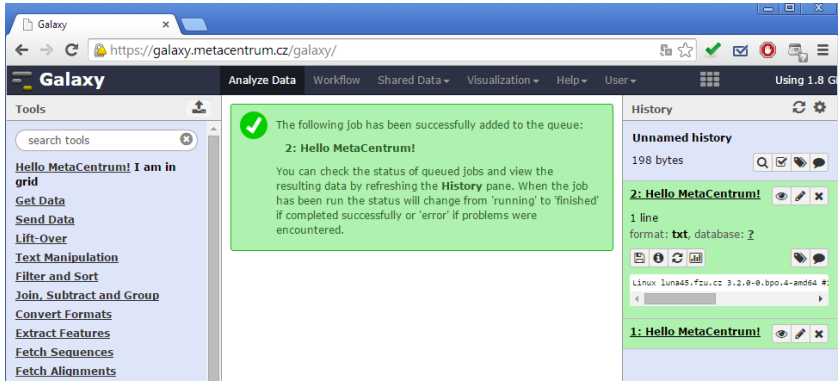

In the history: you can view, tag, download and edit attributes of the result(s), you can re-run the analysis too.

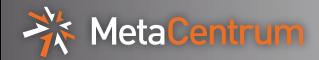

Uploading files:

- $\blacktriangleright$  directly in the tools menu: Get Data Upload File
- $\blacktriangleright$  large files are often uploaded by SFTP and later you see these files in the tools menu: Get Data - Upload File
	- $\triangleright$  connect to galaxy metacentrum cz machine by std. sftp protocol, eg. WinSCP program
	- $\blacktriangleright$  use std. MetaCentrum user/password
	- $\triangleright$  copy your files to some directory and send the name of the directory, you will use for galaxy uploads, to the <meta@cesnet.cz>

Later you will see uploaded files in the history.

Example data: download and unzip for upload <http://nihlibrary.ors.nih.gov/bioinfo/ngs/sourcedata1.zip>

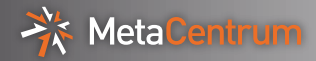

# Uploading files SFTP

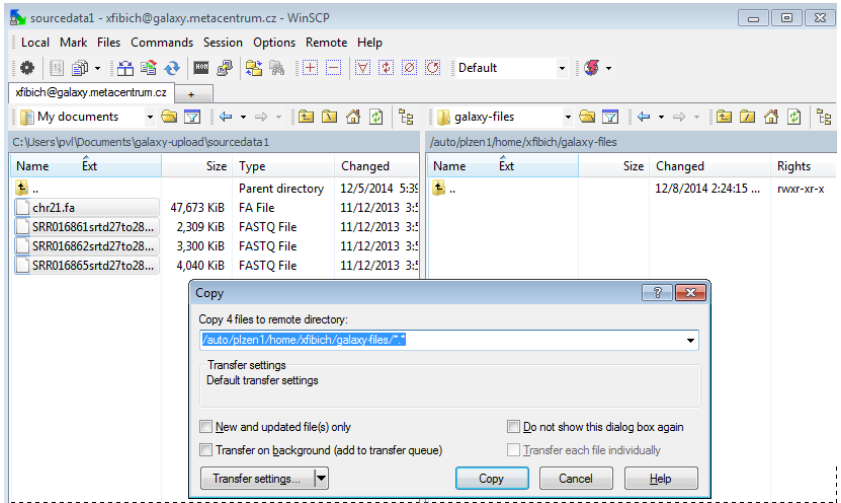

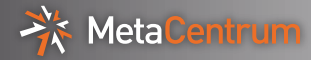

# Uploading files SFTP

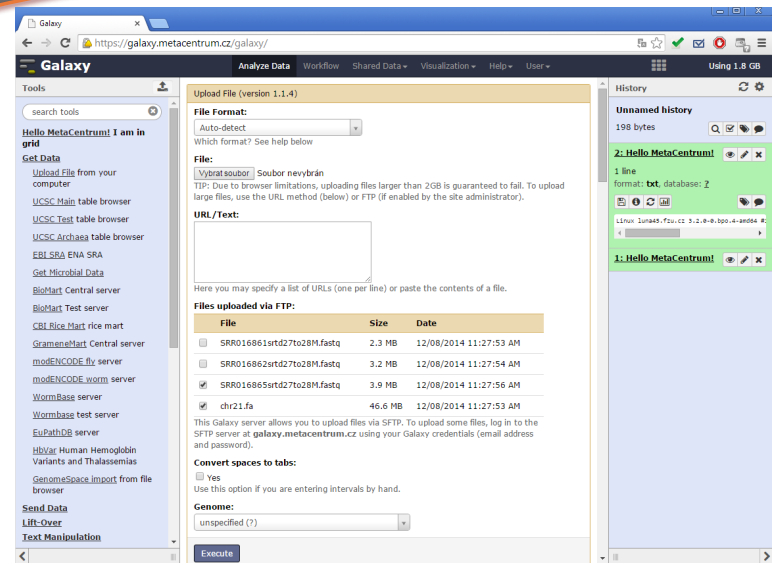

Pavel Fibich (MetaCentrum, CESNET) [Galaxy in MetaCentrum](#page-0-0) 12-12-2014 9 / 16

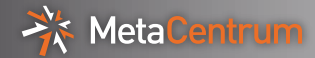

# **Uploading files SFTP**

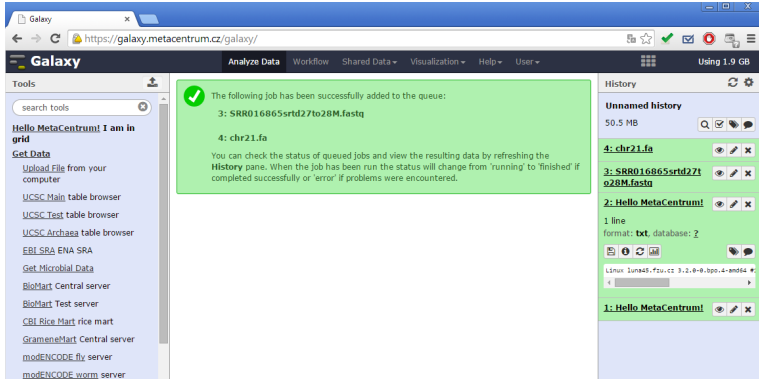

Files were successfully uploaded in the history.

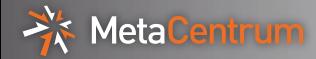

Click in the tools menu: NGS: QC and manipulation - FASTQ Groomer, choose fasq file and click on Execute.

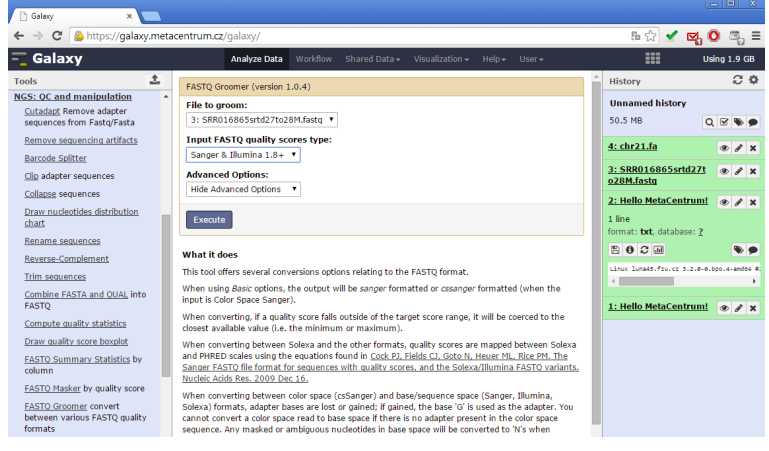

If you need a tool, not in menu, send request to [meta@cesnet.cz.](meta@cesnet.cz)

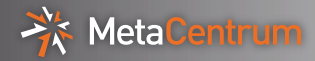

## FASTQ Groomer

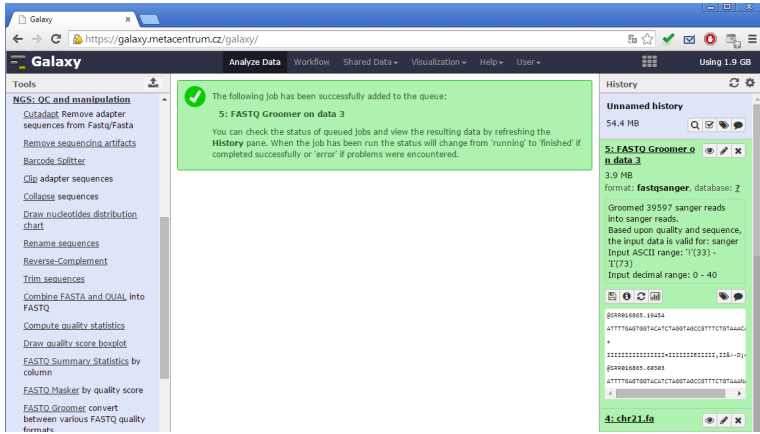

Analysis finished: download results, re-run analysis or use outputs for other analyses.

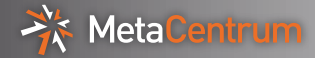

You can easily join several analyses together (output of one as input of other)

- $\triangleright$  click on Workflow (upper menu) Create new workflow and fill some name, click on Create
- $\triangleright$  click on your new workflow and choose Edit
- ▶ add two Input Datasets, FASTQ Gromer (NGS: QC and manipulation) and Map with BWA for Illumina (NGS: Mapping) and connect them as it is on the following slide
- $\blacktriangleright$  click on wheel and choose Save
- $\blacktriangleright$  click on Workflow, choose your one and click Run
- $\blacktriangleright$  choose input Datasets and click Run workflow

You can change inputs and re-run workflow or share/publish it.

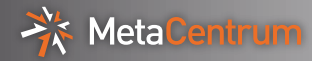

# Workflows

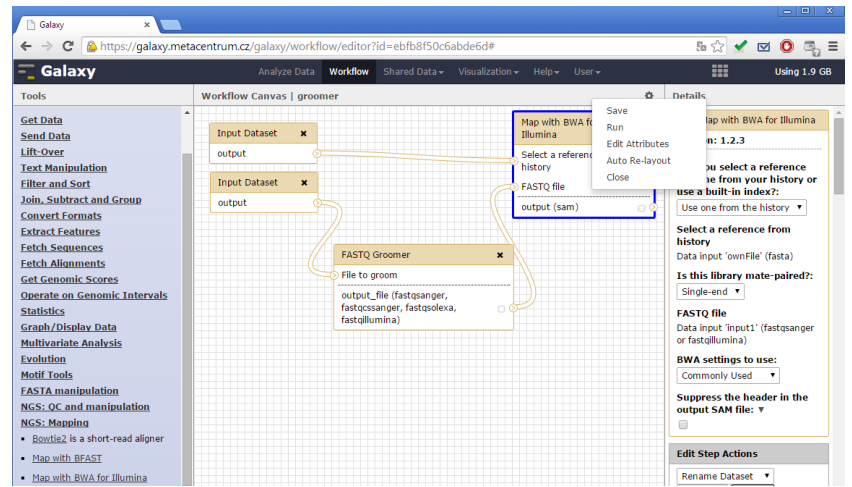

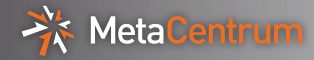

# Workflows

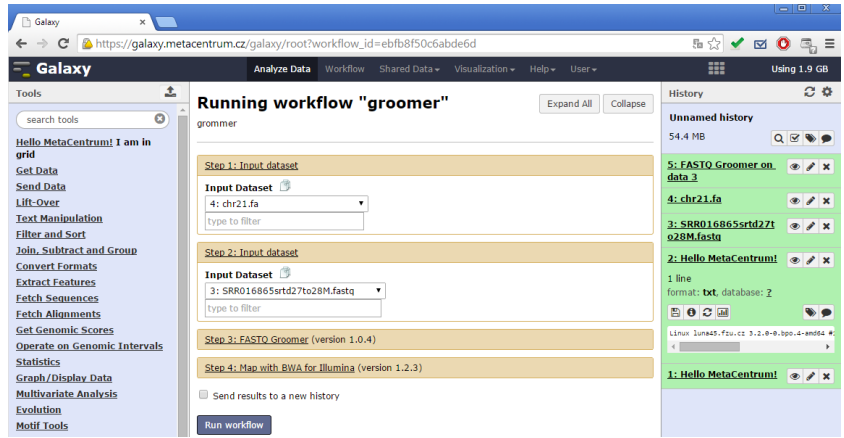

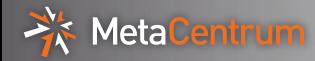

 $\blacktriangleright$  read

[https://wiki.metacentrum.cz/wiki/Galaxy\\_application](https://wiki.metacentrum.cz/wiki/Galaxy_application)

- $\blacktriangleright$  always (every day) login through <https://galaxy.metacentrum.cz>
- $\triangleright$  clean (delete) history items if you will not use them anymore
- $\triangleright$  ask for help or report problem at the <meta@cesnet.cz>

Questions/comments?

pavel.fibich@cesnet.cz